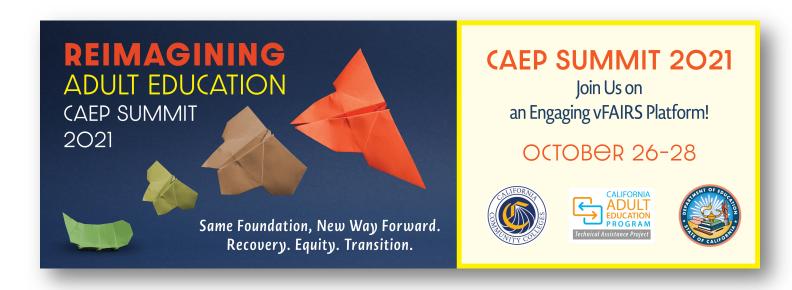

# vFAIRS Virtual Conference Platform User Guide October 2021

For technical assistance, contact the vFAIRS Technical Assistance Team at <a href="mailto:caepsummit2020@getvfairs.io">caepsummit2020@getvfairs.io</a>.

Contact CAEP TAP at tap@caladulted.org or (888) 827-2324 for general conference assistance.

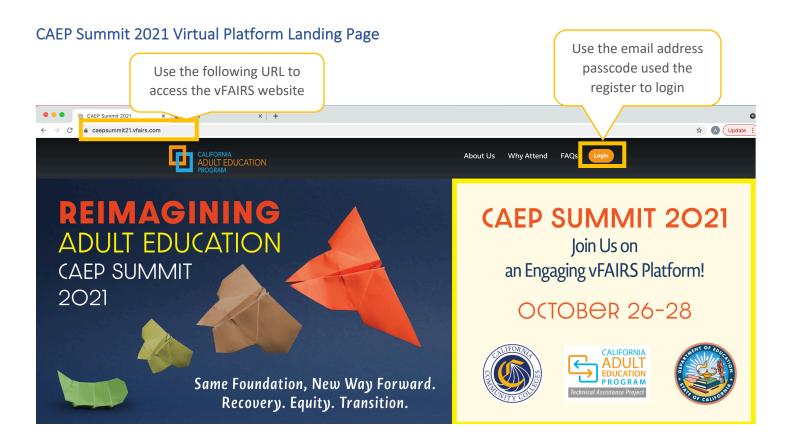

The CAEP Summit 2021 landing page provides information related to the following:

- About the Event
- Why attend
- Access to an outline of the agenda, including session dates, times, titles, and lead presenter names
- FAQs
- Registration
- Login

Although the agenda is static, it provides key information that is important while planning your virtual conference experience.

#### Access the Virtual Platform

Log in using the email address and password used to register for the Summit to access the virtual platform. By logging in, you will have access to your profile, the full agenda, including links to join sessions, resources, networking opportunities, exhibitor booths, and more. No attendees will be able to join sessions without first logging into the site. The virtual platform opens for all attendees at **7:30 a.m.** on **Tuesday, October 26, 2021**.

If you experience any difficulty logging in, email the vFAIRS technical support team at caepsummit2020@getvfairs.io first, then contact CAEP TAP at tap@caladulted.org, if your issue is not resolved.

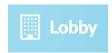

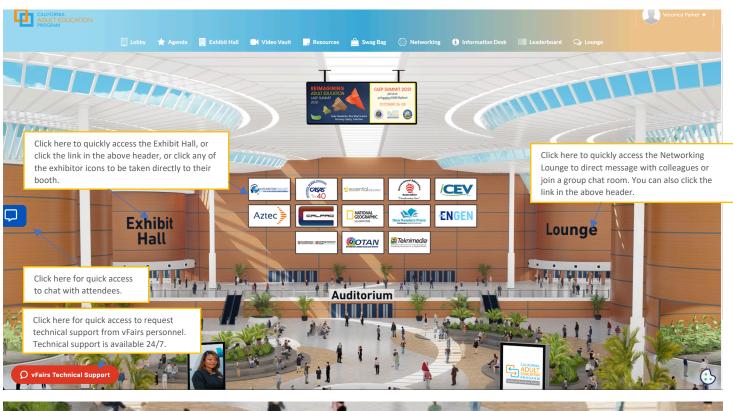

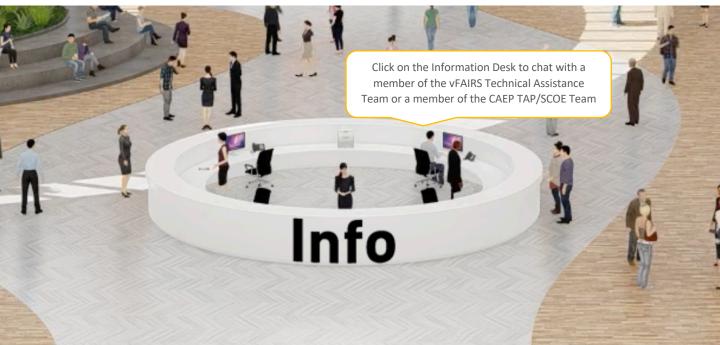

If you have landed in the lobby, you have successfully logged on to the CAEP Summit 2021! While in the lobby, you can access any area of the virtual conference platform, including the information desk. By clicking on the information desk, you will be able to chat with a member of the vFAIRS Technical Assistance Team or a member of CAEP TAP/SCOE. Members of both teams will be available each day, before and after the conference, to assist with any technical issues (vFAIRS and CAEP TAP/SCOE) and to provide general information about the conference (CAEP TAP/SCOE).

**At any point** during the CAEP Summit 2021, if you experience technical issues, click on the 'Info' Desk to begin chatting with a live vFAIRS Technical Assistance Team Member. They will be available from **7:30 a.m. to 3:30 p.m.** each day. The technical assistance team will be available until **4:30 p.m.** on, **Wednesday October 27** to support the jam sessions.

When you click on the 'Info' Desk, the following chat rooms will appear – SCOE Support and Tech Support. Use the SCOE Support Chat to request information related to the overall conference experience. Use the Tech Support chat to request support related to technical issues.

#### **Technical Support**

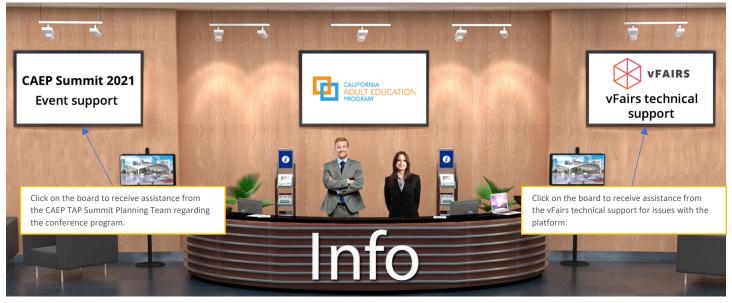

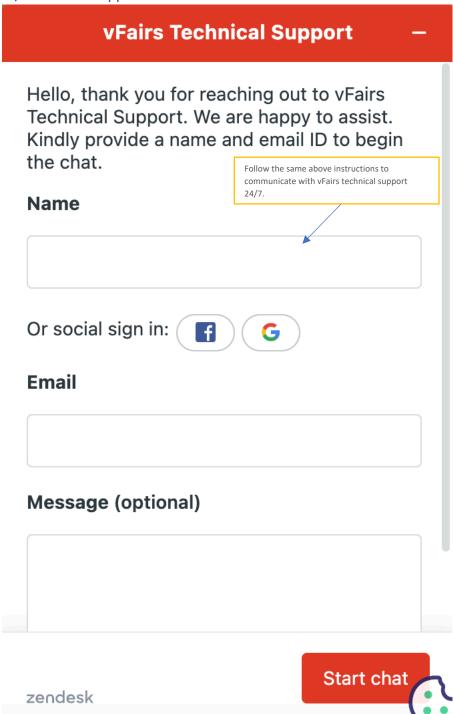

You can expect to receive a reply within one hour upon submission, if not sooner. You can also send a direct email to <a href="mailto:caepsummit2020@getvfairs.io">caepsummit2020@getvfairs.io</a> for technical support or CAEP TAP/SCOE for general conference information and resources.

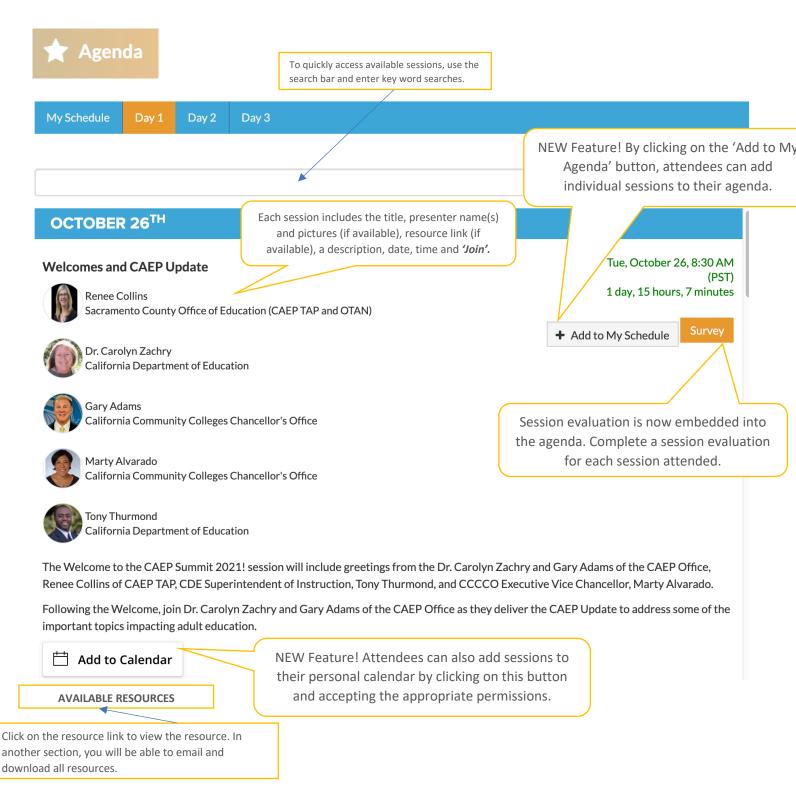

The Agenda is your primary access point to join any session at the CAEP Summit 2021. After clicking on the 'Agenda' button on the main toolbar, attendees will be taken to their agenda, followed by the full conference agenda.

This year, the sessions are organized by day... "Day 1, 2 and 3" then by date and time.

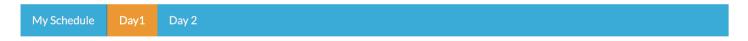

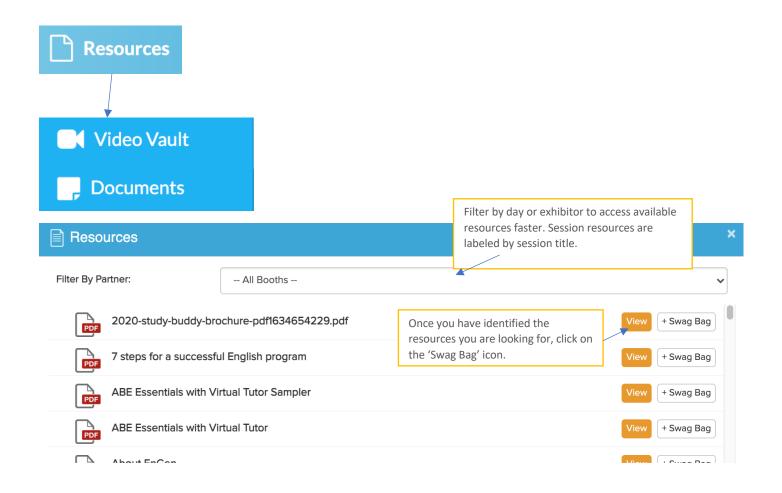

Use the resources section to add materials to your 'swag bag,' email to yourself and others, then download to save for future reference.

Please note: Resources without an icon next to the name such as the PDF or PPT icons means they are URLs to a website or Google Folder.

Additionally, please note that not all presenters will share their resources due to 508 compliance. During the sessions, presenters will confirm whether their resources will be available to share.

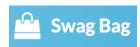

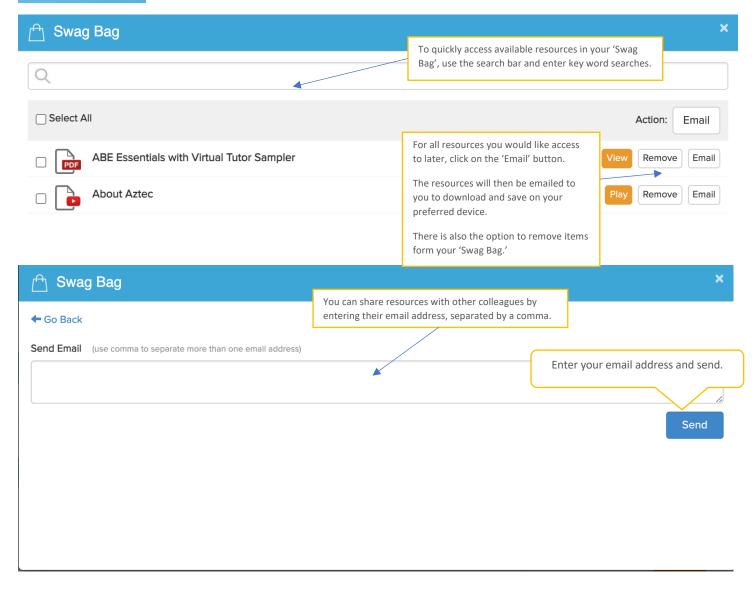

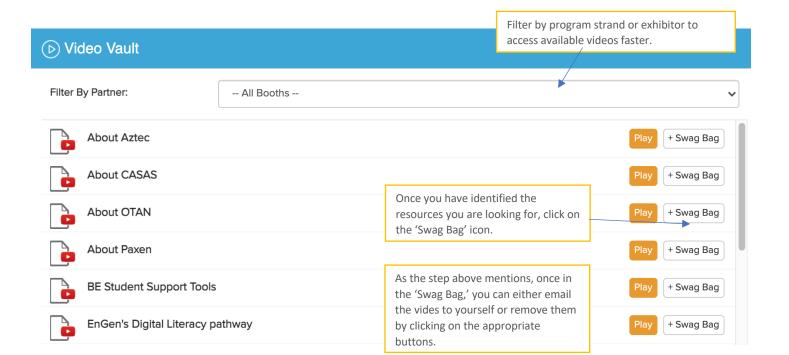

# Exhibit Hall

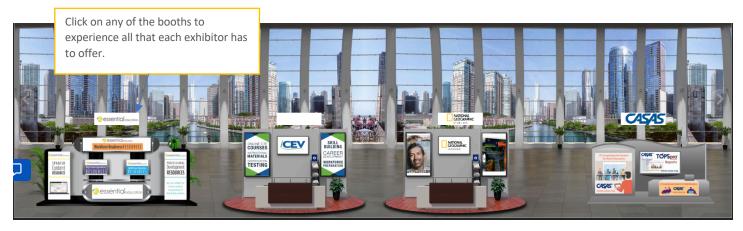

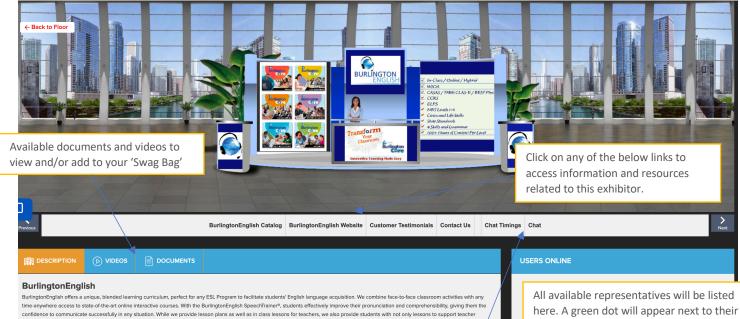

lead instruction, but also vocabulary practice, independent study, access to a digital library and CASAS Test practice! With the unparalleled support given by your BurlingtonEnglish staff, you're sure to have results that increase those measurable skill gains as well as a student population ready for success!

Click the chat button above to chat with representatives from the organization. You can also view the times representatives will be available to chat.

All available representatives will be listed here. A green dot will appear next to their name indicating they are available to chat with you.

Exhibitor representatives are available each day from 7:30 a.m. – 3:30 a.m.

Click on the person's name to direct message them, or video chat, or vide call.

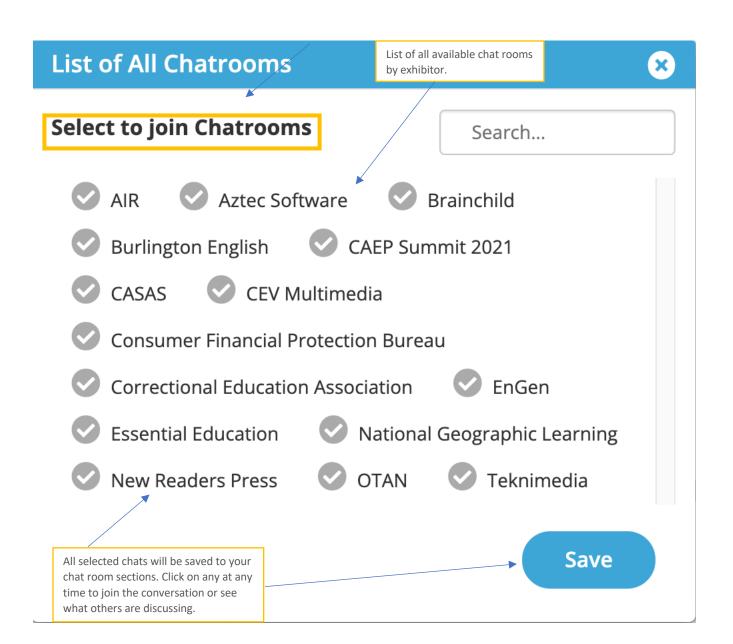

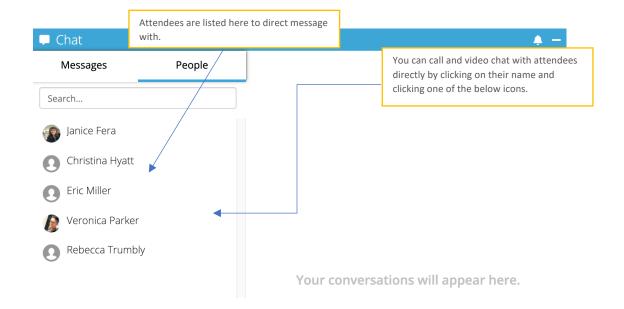

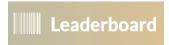

Participate any in any of the activities and you will automatically be entered to win some very cool prizes courtesy of our exhibitors! All you have to do is participate.

At the end of the conference, the top names will be drawn for a chance to win the prizes!

### Point System

| Action                               | Points Assigned |
|--------------------------------------|-----------------|
| Watch the Plenary Address            | 2000            |
| Watch the Conference Opening Session | 1500            |
| Attend the Jam Session               | 1200            |
| Exhibitor-Sponsored Lunches          | 1000            |
| Exhibitor Booth Visit                | 750             |
| Watch the General Sessions           | 500             |
| Fill out the Session Evaluations     | 400             |
| Connect on Social Media Platform     | 300             |
| Exhibitor-Sponsored Breaks           | 250             |
| Take a picture at the Photo Booth    | 200             |
| Initiate a conversation in Chatrooms | 100             |

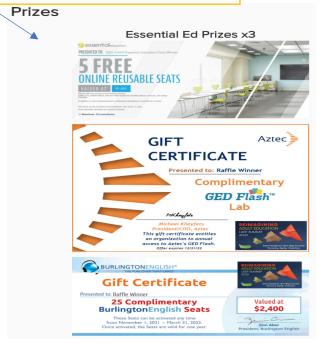

Will your name be listed in this section first?!

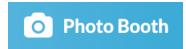

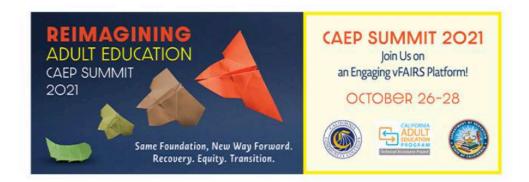

Use the photobooth to capture the conference's most memorable moments. Use the 'Start' button to begin snapping away. Be sure to choose a tag line.

Have fun with the photo booth!

# Click the 'Start' button to take your best selfie

Start

## Q Lounge

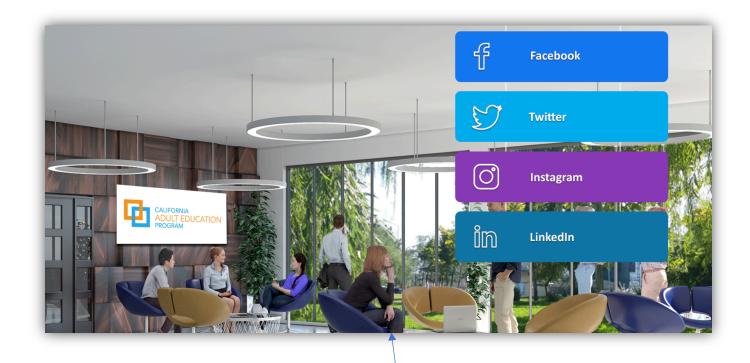

Participate any in any of the activities and you will automatically be entered to win some very cool prizes courtesy of our exhibitors! All you have to do is participate.

At the end of the conference, the top names will be drawn for a chance to win the prizes!

# **Overall Evaluation**

At the end of the conference, please complete the overall Summit survey. Additionally, please complete an evaluation for each session you attended. The results of these evaluations will be used for future planning. Plus, you will earn more points on the leaderboard if you complete an evaluation.

# For technical assistance, contact the vFAIRS Technical Assistance Team at caepsummit2020@getvfairs.io.

Contact CAEP TAP at tap@caladulted.org or (888) 827-2324 for general conference assistance.

## Enjoy the CAEP Summit 2021!